AiM Manuale Utente

Rear camera

### Versione 1.01

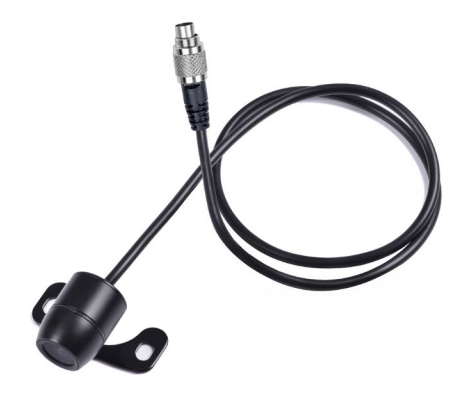

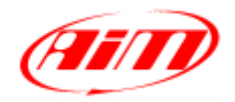

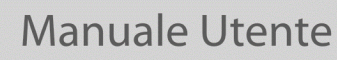

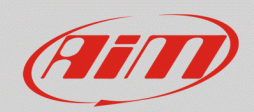

### 1 Collegamento fisico

I dispositivi AiM concepiti per gestire la Rear camera sono provvisti di un connettore Binder femmina metallico a 5pin, posto sul retro del dispositivo ed etichettato "VIDEO IN" (immagine seguente).

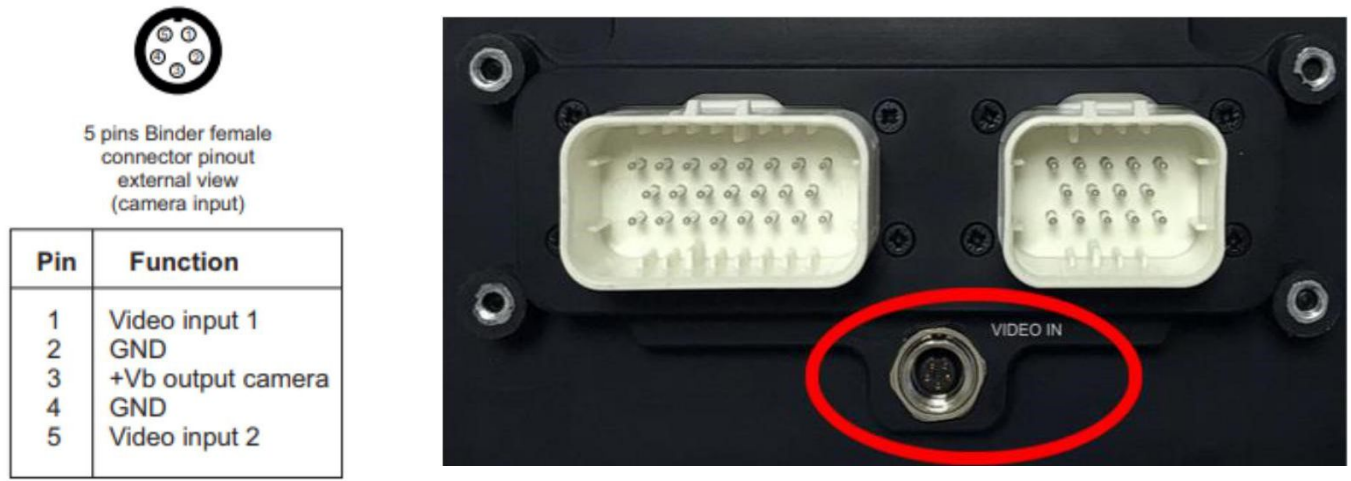

Il connettore Video In permette di collegare due diverse telecamere analogiche, che possono essere attivate come descritto sotto.

Vi è un'ampia gamma di telecamere analogiche sul mercato. Da parte nostra, ne è stata testata una – Rear Master Camera – il cui codice Amazon è: **ASIN B01H1RFZYA** (immagine seguente a sinistra).

Questa Rear camera offre delle opzioni interessanti:

- la possibilità di ribaltare l'immagine
- la possibilità di abilitare/disabilitare la visualizzazione dell'overlay di parcheggio

**N.B.: alcune telecamere analogiche richiedono un'alimentazione a 3.3V. Si prega di verificare questo dettaglio prima di collegare la telecamera alla +Vb output (12V), fornita dal pin3 del connettore Binder.**

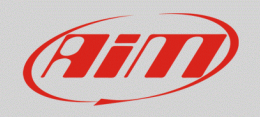

### Manuale Utente

Come la maggior parte delle telecamere analogiche, è dotata di un collegamento tramite I connettori RCA standard (immagine sotto a destra), per i quali AIM ha sviluppato dei cavi di collegamento:

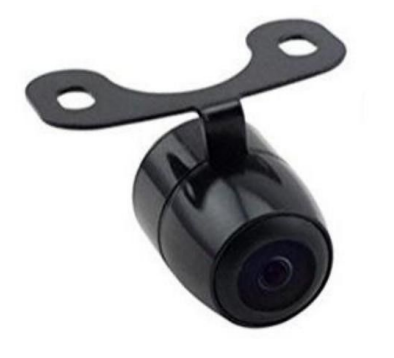

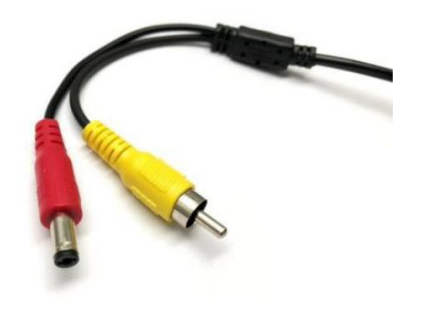

#### **Rear camera Rear Master singola**  (lunghezza cavo: 5m) teminato con:

- **Connettore Binder maschio metallico a 5pin** per il collegamento ai logger AiM;
- **Connettore DC Power (rosso)** da collegare alla controparte della Rear camera;
- **Connettore Video RCA (giallo)** da collegare alla controparte della Rear camera.

#### **Rear camera Rear Master doppia**  (lunghezza cavo: 6m) terminato con:

- **Connettore Binder maschio metallico a 5pin** per il collegamento ai logger AIM;
- **X2 Connettori DC Power (rossi)\*** da collegare alla controparte della Rear camera;
- **X2 Connettori Video RCA (gialli)\*** da collegare alla controparte della Rear camera.

V02573390 5 mt single REARMASTER camera cable

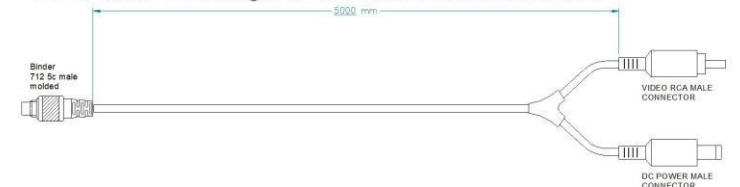

V02573400 Cable for n.2 (front and rear) REARMASTER cameras

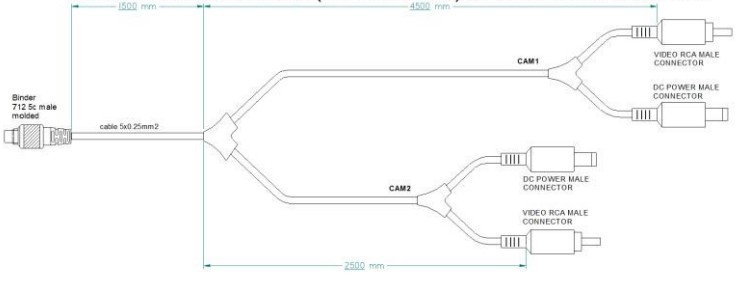

**\*** Le coppie di cavi dei connettori **DC Power** e **Video RCA** sono lunghe rispettivamente 4m e 6m, in modo da potere permettere il collegamento di telecamere anteriori e posteriori.

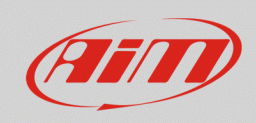

AiM offre la stessa Rear camera terminata con un connettore Binder (**P.N.: XB1ZCAMHD00;** i pinout del connettore Binder sono specificati sotto):

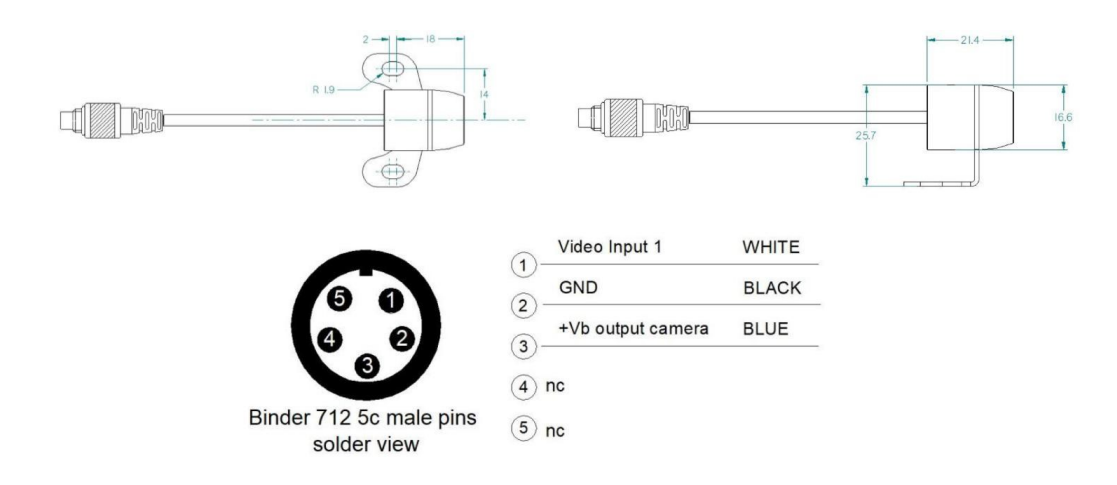

I cavi di collegamento disponibili sono:

#### **Rear Camera AiM singola** (lunghezza cavo:

6m) terminato con:

- **Connettore Binder maschio metallico a 5pin** per il collegamento ai logger AiM;
- **Connettore Binder femmina metallico a 5pin** per il collegamento alla Rear camera AiM;

#### **Rear camera AiM doppia** terminato con:

- **Connettore Binder maschio metallico a 5pin** per il collegamento ai logger AiM;
- **X2 connettori Binder metallici femmina**: ognuno è da utilizzare per il collegamento di una Rear camera (lunghezze cavi: camera frontale – 4m; camera posteriore – 6m).

V02551170 6mt single AIM backup camera cable

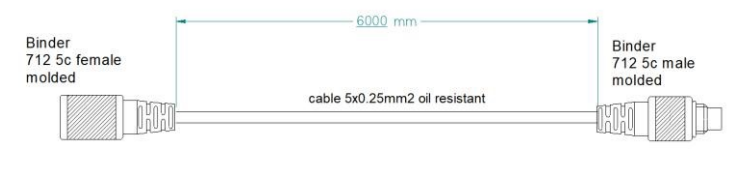

#### V02573410 Cable for n.2 (front&rear) AIM backup cameras

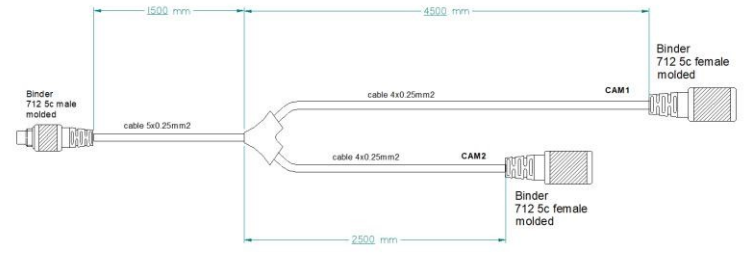

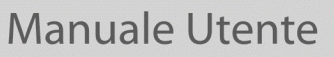

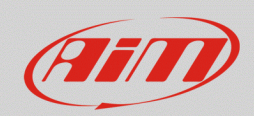

## $\overline{\mathcal{L}}$ Configurazione attraverso Race Studio 3

Una volta effettuato il collegamento, è necessario configurare il proprio dispositivo, definendo un evento specifico che causi la comparsa dell'immagine della Rear camera a display. Ad esempio, se si desidera accendere la Rear camera quando la retromarcia è inserita, questi sono i passi da seguire:

- Aprire Race Studio 3, collegare il Sistema AIM via USB o Wi-Fi e creare una nuova configurazione (o modificarne una esistente).
- E' automatico che il canale Gear (marcia) debba essere incluso nell'elenco dei disponibili. E' possible ottenerlo:
- Attraverso un sensore analogico, collegandolo ad uno dei canali analogici del dispositivo, che è da configurare come mostrato a destra (tab Channels). La casella "Use reverse gear" deve essere spuntata.

• Dalla ECU, selezionando il protocollo compatibile con la ECU del proprio veicolo dalla tab ECU Stream.

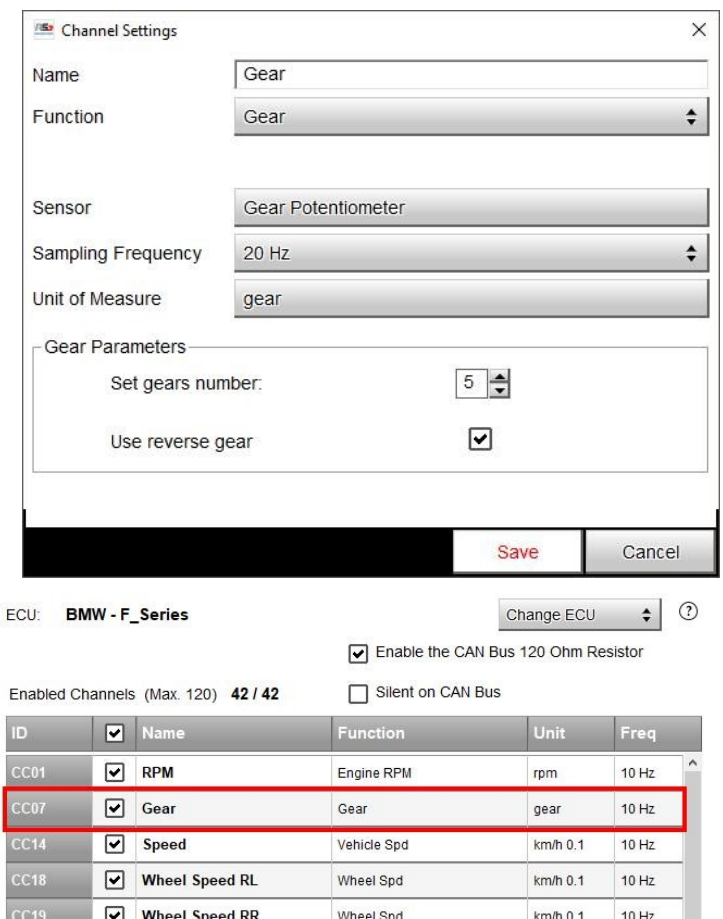

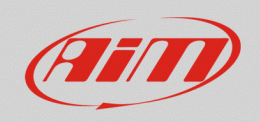

• Aprire la tab Trigger Commands e cliccare "Add New Command": selezionare "First Camera Input Page" come commando da attivare quando la marcia è uguale a "R".

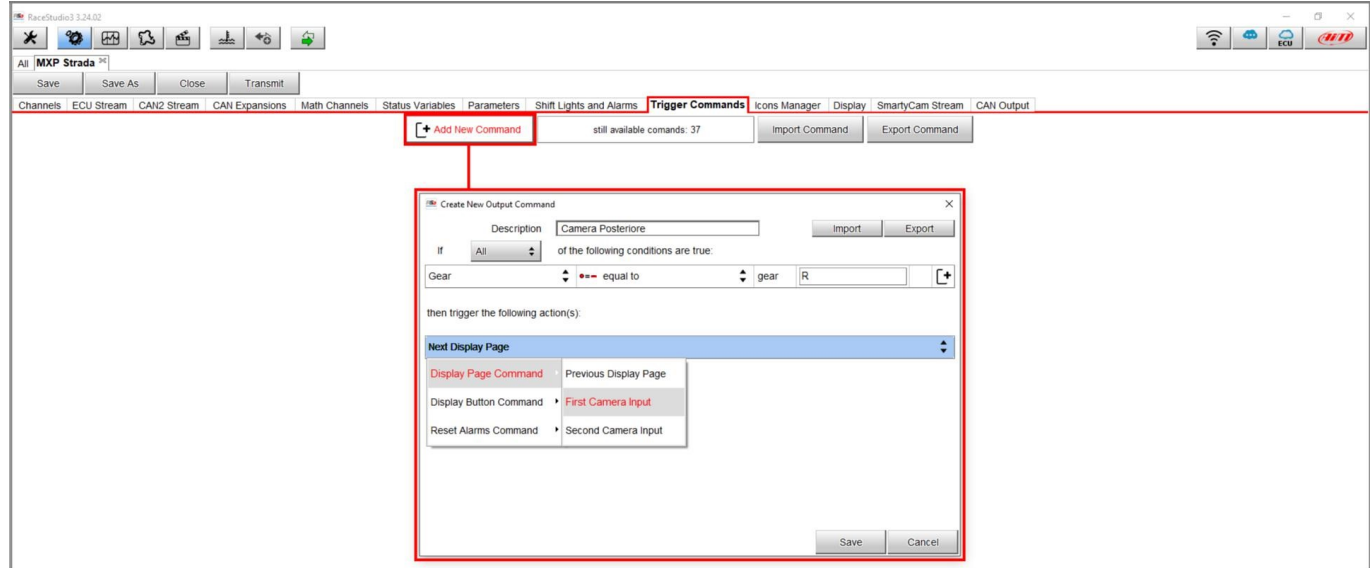

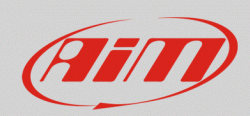

### 3

# Impostazioni dal menu del dispositivo AiM

Le impostazioni dei parametri della Rear camera devono essere eseguite direttamente dal menu del dispositivo, come spiegato di seguito:

- Premere il pulsante "MENU/<<".
- Premendo "PREV e "NEXT", spostarsi sull'icona VIDEO IN e premere "ENTER".
- Il sistema offre la possibilità di impostare il formato dell'immagine (PAL o NTSC specificato nelle caratteristiche tecniche della Rear camera), oltre alla luminosità ed al contrasto per ciascun input disponibile.

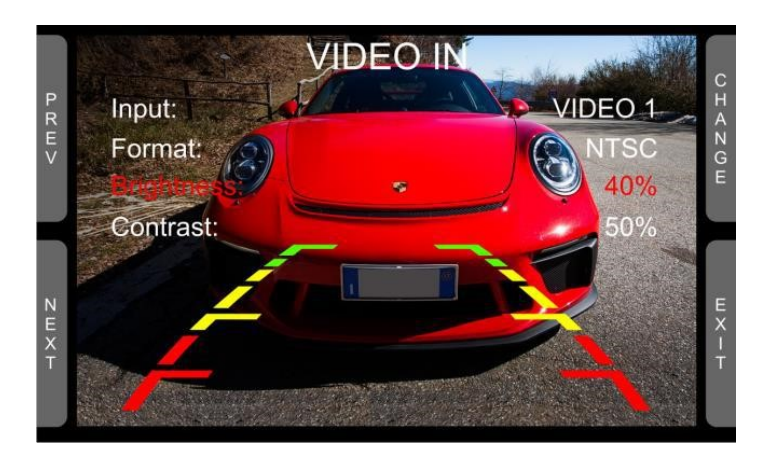

Se nessun tasto è premuto, il menu scompare dopo 5 secondi, mostrando l'immagine in diretta della Rear camera, così da migliorarne eventualmente il posizionamento.

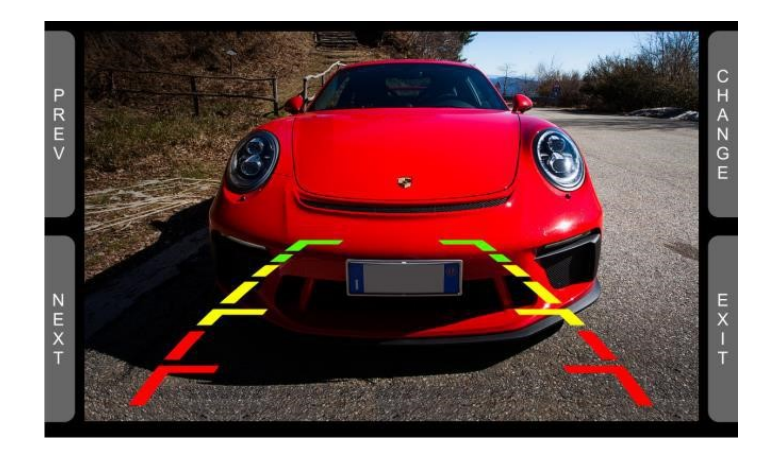